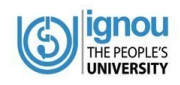

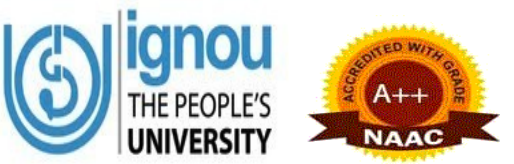

# **INDIRA GANDHI NATIONALOPEN UNIVERSITY**

# **REGIONAL CENTRE, MADURAI**

Sikkandar Chavadi, Alanganallur Road, Madurai–625018

# **INDUCTION HAND BOOK TO THE LEARNERS**

Dr. G. ANBALAGAN Assistant Regional Director (SG) Dr. M. SHANMUGAM Sr. Regional Director

# **IGNOU REGIONAL CENTRE,**

**Sikkandar Chavadi, Alanganallur Road,** 

# **MADURAI – 625 018, TAMIL NADU**

Phone: (0452)–2380733, 2380775 Email: [rcmadurai@ignou.ac.in](mailto:rcmadurai@ignou.ac.in) VISITING HOURS: Monday to Friday 9.30 am to 01.30 pm and 2.00 pm to 6.00 pm IGNOU Website: [www.ignou.ac.in](http://www.ignou.ac.in/) RC Madurai Website: <http://rcmadurai.ignou.ac.in/>

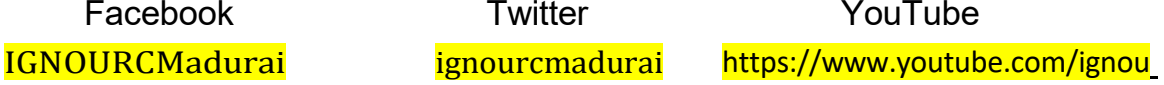

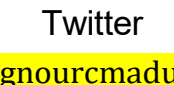

YouTube

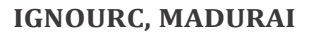

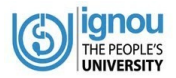

### **IGNOU RC MADURAI - ESTABLISHMENT:**

The **Indira Gandhi National Open University** (IGNOU) has established its **2nd Regional Centre in Tamil Nadu at Madurai on 18<sup>th</sup> January 2008** in order to expand its services and to coordinate with the Learner Support Centres in the 19 districts viz. **Ariyalur**, **Coimbatore, Dindigul, Erode, Karur, Madurai, Nilgiris, Pudukkottai, Ramanathapuram (Ramnad), Sivagangai, Tenkasi, Thanjavur, Theni, Tirunelveli, Tirupur, Tiruvarur, Tiruchirapalli (Trichy), Tuticorin & Virudhunagar.**

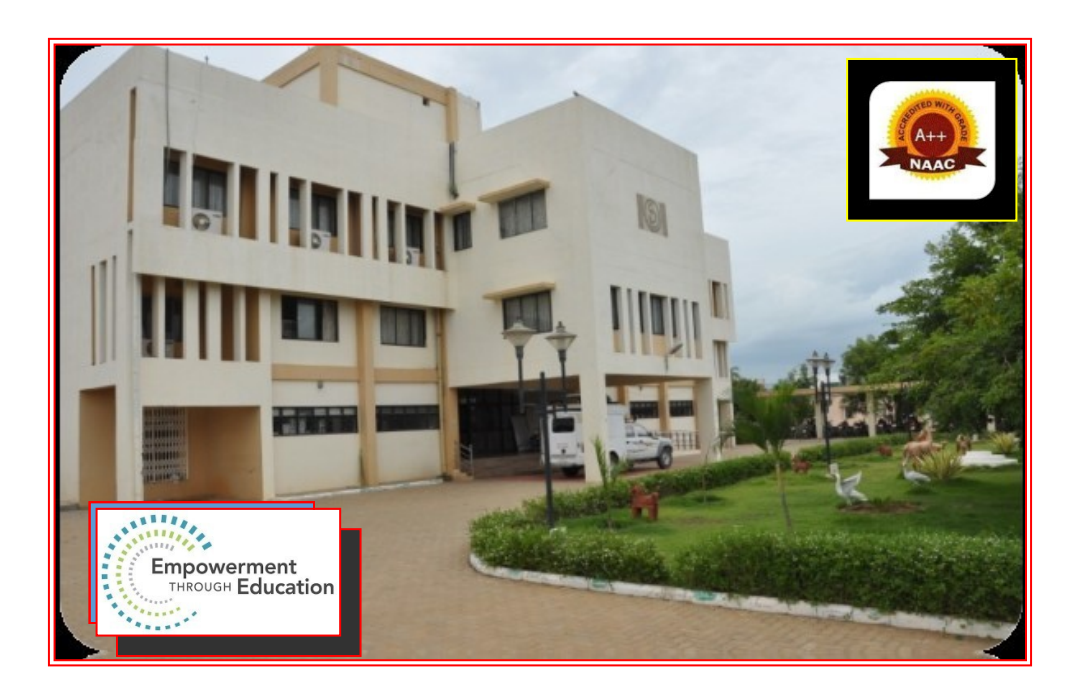

#### **LOCATION:**

**Madurai** is one of a rich cultural and ancient city located on the banks of **Vaigai River** in the state of Tamil Nadu in southern India. The City is closely associated with the **Tamil language**, and the third **Tamil Sangam**. The city has a number of historical monuments and cultural heritages. The world famous **Meenakshi Amman Temple** is located at the mid of Madurai city attracting visitors around the world. The temple skyline is dominated by the 14 colorful gateway towers of **Meenakshi Amman Temple** in bright carvings of Hindu Gods; the Dravidian-style temple is a major pilgrimage place. Millions attend the processions and ceremonies of April's Chithirai Festival celebrating Lords Meenakshi, Shivaand Vishnu. It was the capital city for the great **Pandya Kingdom**.

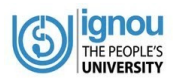

The city is an important industrial and educational hub in the south of Tamil Nadu. Many automobile, rubber, chemical, IT and granite industries are located in the Madurai district. The Madurai Regional Centre of IGNOU is closely located with the prime area of the city and well connected with City Bus Services. IGNOU has constructed a permanent building for the Regional Centre, Madurai which has Gyan Vani FM Radio Station, Computer Labs, Reception, Classrooms, Conference Hall, e-Support Services facilities, Warehouses for study materials and library facilities.

#### **Dear Learners,**

#### **We welcome you to IGNOU RC Madurai**

Once the admissions are finalised the admission confirmation emails are being sent to the Learners. The students' list attached to different LSCs are once finalised sent online to the Learner Support Centres. After that the Study Material according to the choice of the student, soft/hard copies also sent to them. Since IGNOU has **[eGyankosh web repository](http://egyankosh.ac.in/)** for accessing the **Digital Self Learning materials** for its learners, The Mobile Applications developed by the IGNOU for its learners are extensively used by the learners' viz. **IGNOU Mobile App** for accessing services and **IGNOU e- Content App** for downloading Self Learning Materials.

Thus we are continuously in touch with the Learns through various channels and providing Support Services for their successful completion of the programme opted by them even during the lockdown period.

#### **Continuous Alerts to the Students:**

Continuous Alerts will be sent on different issues and occasions, like:

- $\div$  Last date for online admission and last date for online Re-Registration
- $\triangleq$  Discrepancy removal in the online admission application
- $\div$  Finalization of admission
- ❖ Induction Meeting
- Counselling sessions (Online/Face-to-Face)
- $\triangle$  Practical counselling sessions at LSCs
- $\div$  Last date for the submission of Assignments for the Term End Exams (TEE)
- Last date for submission of online form for the Term End Exams
- Last date for submission of Project proposal/Project Report/Internship Report etc.

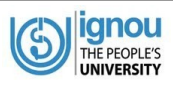

- Extension of all dates, wherever applicable
- Facebook/YouTube Live Sessions, Gyanvani FM Radio IRC Sessions & Schedules/Gyandhara web Radio/Gyandarshan TV sessions/SWAYAM Prabha TV Live Sessions etc.
- Information for downloading the Hall Ticket
- Viva voce on the Projects etc.

# **With Best Wishes …..**

Regional Director IGNOU Regional Centre, Madurai

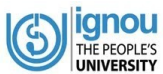

**LEARNERS INSTRUCTIONS …Know Important Information**

Dear Student,

1. Students are advised to register on the Student Portal after confirmation of their admission and create their student account if already not registered. Students can download their **Identity Card** by themselves from the Student Portal.

Link for Student Portal (after admission): **<https://ignou.samarth.edu.in/index.php/site/login>**

2. Students are advised to visit our website **[www.ignou.ac.in](http://www.ignou.ac.in/)** and access several Student Support Services (under Student Support>Student Zone) like assignment questionnaires, Old question papers, Results, Registration details and other Digital Resources.

Link: **<http://ignou.ac.in/ignou/studentzone>**

3. Students can track the status of dispatch of Study Materials from our website which is updated from time to time

Link: **<http://ignou.ac.in/ignou/aboutignou/division/mpdd/material>**

4. If delay in dispatch of SLMs to the students by post from New Delhi, Students are advised to utilize the digital study materials till such time.

Link: **<http://egyankosh.ac.in/>**

- 5. Students who opted for digital SLMs will not be getting the printed Study Materials. Therefore, such students also need to access the digital study materials from the link above ( **[http://egyankosh.ac.in/\)](http://egyankosh.ac.in/) Or Download IGNOU e-Content App from Google Play store**
- 6. Students can download the assignment questionnaire from our website. Students will have to write Assignments and submit the same to the Learner Support Centre for evaluation before submission of application for the Term End Exam. Submission of assignment is compulsory in order to be eligible to give the final theory Term End Examination (TEE)

Link: **<https://webservices.ignou.ac.in/assignments/>**

7. Eligible Students are required to register separately for appearing Term End Examinations for which a separate link will be activated on our website [www.ignou.ac.in](http://www.ignou.ac.in/) twice i.e. for June and December Exams. Visit **<https://exam.ignou.ac.in/>**(Read all the Instructions carefully). **The students are required to create ABC ID while filling the Term-End-Examination Form otherwise their grades/marks will be not reflected on the Academic Bank of Credit (ABC)/DigiLocker and** 

**lignou**  $\left( \zeta \right)$ **IGNOURC, MADURAI** THE PEOPLE'S **might affect timely declaration of result. The creation of ABC ID has been made mandatory by the Government. [Click](https://exam.ignou.ac.in/ABCInstruction.pdf) here to view Instruction for Creation of ABC-ID.**

8. Students can access the Common Prospectus from the link given below to know more about the Rules and Regulations of the University and also about the Programme details:

Link **<http://ignou.ac.in/ignou/studentzone/adminssionanouncement/1>**

9. Students can access **Web Enabled Academic Support (WEAS)** for some of the Programmes. It is an interactive one-stop programme portal that will help the students in getting academic support.

Link: **<https://sites.google.com/ignou.ac.in/weas>**

- 10. Students will be able to access their Registration Details from our website <https://isms.ignou.ac.in/changeadmdata/AdmissionStatusNew.ASP> after the admission data for the session is processed and finalised.
- 11. An Induction Programme (either online or offline) will be conducted as soon as the admission process for the January / July session is completed where in the students will be guided on various aspects.
- 12. All the instructions will be sent to the students either to their registered email id or mobile no.
- 13. Students are also advised to visit our website [www.ignou.ac.in](http://www.ignou.ac.in/) and website page of RC Madurai [http://rcmadurai.ignou.ac.in](http://rcmadurai.ignou.ac.in/) at regular intervals for latest updates. Also visit the Digital Notice Board of RC Madurai at<http://rcmadurai.ignou.ac.in/studentcorner/26> and Social Media of IGNOU HQ and Regional Centre.
- 14. Contact nos. (Whom to Contact for what) to resolve student queries and grievances are attached. Besides, students can also raise their grievances online.

Please quote your **Enrollment No. (10 digits) Programme Code** and admission session in all your emails / correspondence.

**For any assistance send your queries by email to [rcmadurai@ignou.ac.in](mailto:rcmadurai@ignou.ac.in)**

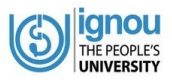

### **HOW TO CHECK YOUR REGISTRATION DETAILS? …**Know your Registration details

#### Dear Learners,

You may visit IGNOU website at [www.ignou.ac.in>](http://www.ignou.ac.in/)>StudentSupport>>StudentZone>> Registration Status at<https://isms.ignou.ac.in/changeadmdata/AdmissionStatusNew.ASP>

#### **Enter Enrollment Number, Programme Code and Enter verification code to Submit.**

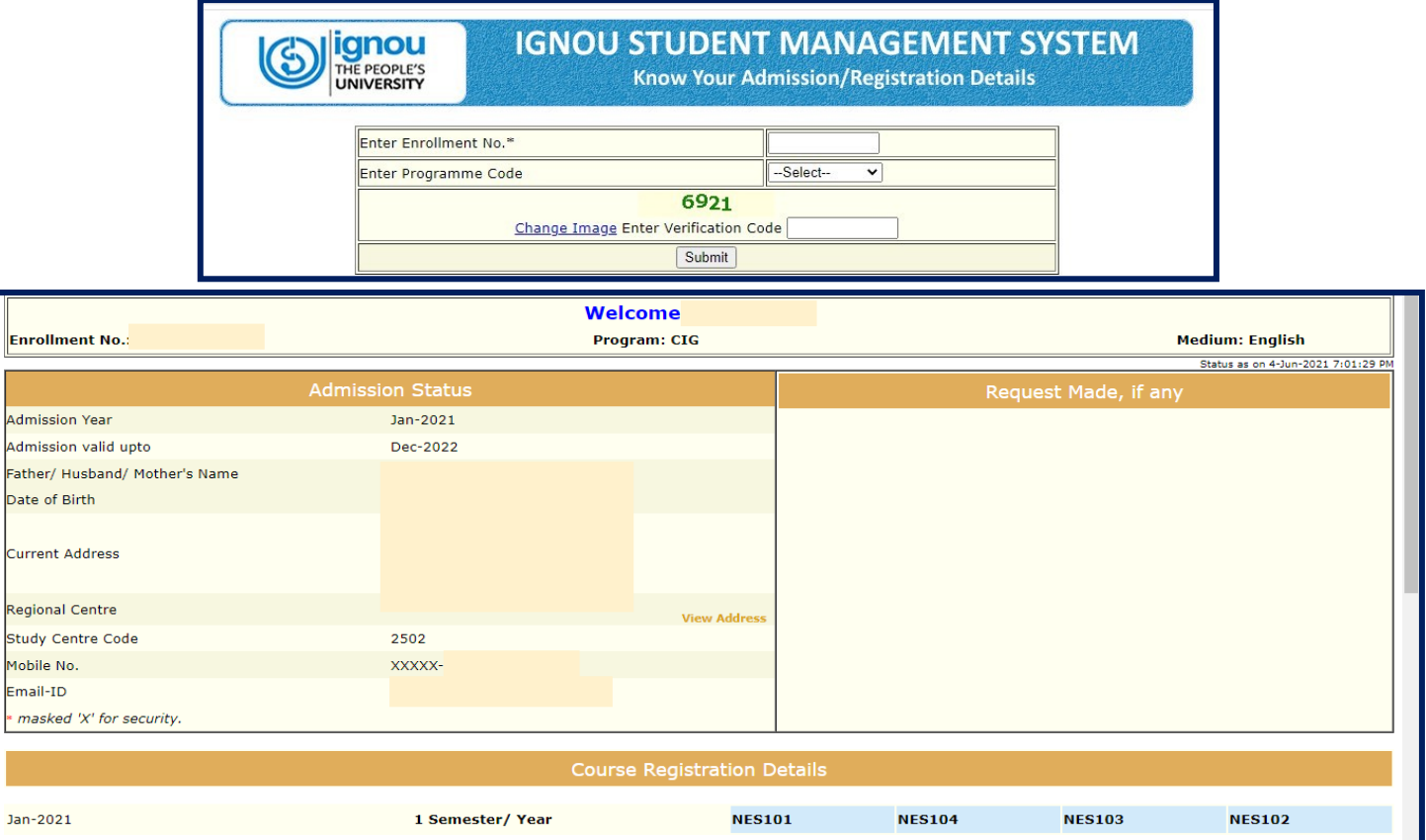

This web page has your all basic details, including your Name, Enrollment No. and Programme, and: Admission Year = Admission valid up to= Father/ Husband/ Mother's Name = Date of Birth = Current Address = Regional Centre =

Study Centre Code = Mobile No = Email-ID= and, Course Registration Details etc.

Each leaner can check your admission details as per your records and, if there is any correction/ updation, you must immediately send an email at romadurai@ignou.ac.in about it along with your supporting documents, Enrollment No. and Programme code for official reference.

### **HOW TO DOWNLOAD YOUR ID CARD? …**Know these details

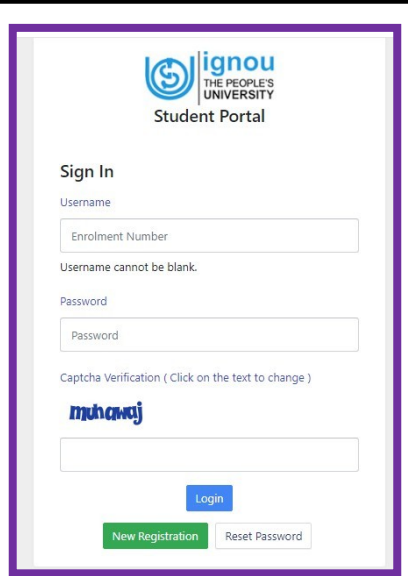

THE PEOPLE'S

#### **IGNOURC, MADURAI**

# **Link for Student Portal (after admission) <https://ignou.samarth.edu.in/>**

Students are advised to register on the Student Portal after confirmation of their admission and create their student account if already not registered.

Students can download their **IDENTITY CARD** by themselves from the Student Portal.

# **Online Induction Meeting**

IGNOU RC Madurai has been conducting of Induction Meeting in every admission cycle through **Google Meet or Other Online Meet Platforms** explaining the programme delivery to the Learners, various kinds of student support facilities to the learners and suggesting them how to successfully complete the Programmes in the minimum duration of study with self-directed learning at their comfort. Students are encouraged to ask their questions at the time of Induction Meeting.

# **Online Counselling Sessions>>Google Meet / Zoom App.**

Programme wise counselling sessions are being conducted by the different Learners Support Centres in our Region. All the approved counselling sessions are being uploaded on the **RC website**  (**<http://rcmadurai.ignou.ac.in/studentcorner/9>**) and also at **IGNOU RC Madurai Facebook page.** The schedules have been sent to the learners through **Email/SMS** from the Regional Centre. The LSCs are also sending the information about the counselling sessions to the learners through **Email**/**Whatsapp groups** created by them.

The Online Counselling Sessions organized by other Regional Centres are also shared to the learners for participation through online mode for the less enrollment students in Programmes as per the guidelines of the University.

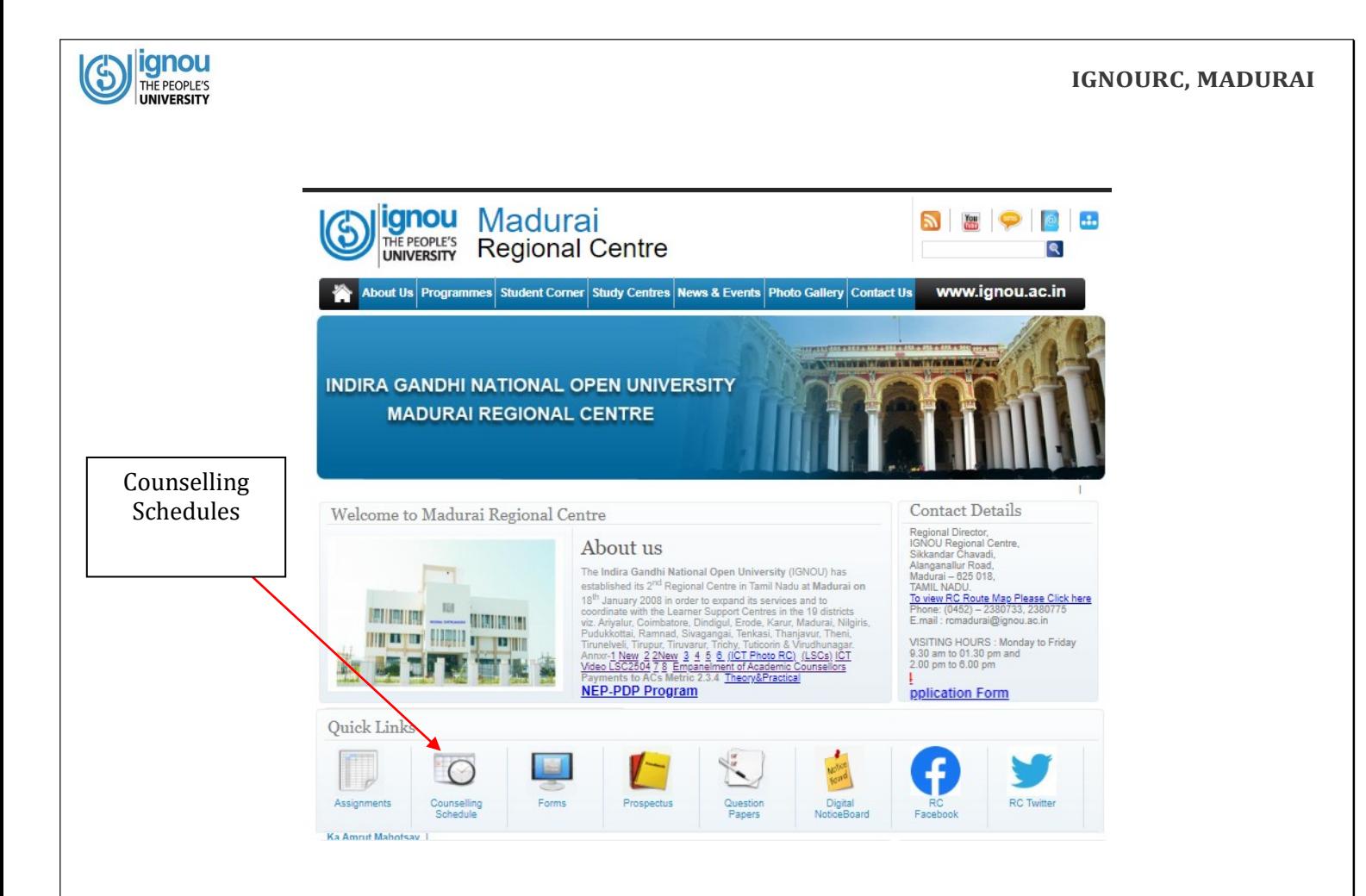

## **Assignment (internal evaluation) submission:**

The students are required to write their assignments and submit their hand-written assignments for appearing in Term End Exams. The University uploads Assignment Question Papers for every session/year. Web-link for downloading Assignments <https://webservices.ignou.ac.in/assignments> **(Before that read your Programme Guide and Check your Registration Eligibility for the Term End Exams)**in case of any difficulty you can search the course code with the word assignments in Google and find out the IGNOU website links (Note only currently valid assignments alone be accepted, hence it is advisable to contact your study centre in this regard for any query [\(http://rcmadurai.ignou.ac.in/c](http://rcmadurai.ignou.ac.in/)lick on **Study Centre** TAB)

Learners those unable to reach the LSC and willing to submit the assignments through email may contact the respective Coordinator of the LSC for confirmation and submit through online mode. Detailed instructions for Assignment submission to the Learner Support Centres for the Term End Exam has been placed as **circular in the RC Madurai website (Click on the Rolling Message)**

![](_page_9_Picture_1.jpeg)

The last date of assignment submission is always notified at the IGNOU website and communicated through emails of the learners.

Assignments for the courses registered shall be downloaded by the learner and written assignments completed to be **submitted to the allotted study centre** as per **assignment submission instruction and schedule.** The learners are advised to seek acknowledgement from their Learner Support Centre by email.

#### **IGNOU Online Facilities:**

Learner can visit various online facilities at IGNOU website. The Schedules of Gyan Darshan TVs and GyanVani FMRadio are made available under Education Broadcast option <http://www.ignouonline.ac.in/> Schedules of Gyan Vani FM Radio/ Gyandhara Web Radio / Gyandarshan TV Channels/Swayam Prabha TV Channels

[http://ignou.ac.in/ignou/aboutignou/icc/empc/gyandarshanhttp://ign](http://ignou.ac.in/ignou/aboutignou/icc/empc/gyandarshan) ou.ac.in/ignou/aboutignou/icc/empc/gyanvan[ihttp://ignou.ac.in/ignou](http://ignou.ac.in/ignou/aboutignou/icc/empc/gyandhara) [/aboutignou/icc/empc/gyandhara](http://ignou.ac.in/ignou/aboutignou/icc/empc/gyandhara)

### **IGNOU Video Lessons Archive**

<https://www.youtube.com/ignou>[http://egyankosh.ac.in/handle/1234567](https://www.youtube.com/ignou)

89/3503[3http://egyankosh.ac.in/handle/123456789/54865](http://egyankosh.ac.in/handle/123456789/54865)

![](_page_9_Picture_10.jpeg)

#### ignou THE PEOPLE'S **FB Live Recorded Videos**

[http://egyankosh.ac.in/handle/123456789/60649](http://egyankosh.ac.in/handle/123456789/60649%20%0d) 

#### **Swayam Prabha DTH TV Live Sessions**

[https://www.swayamprabha.gov.in/index.php/live\\_channel/17](https://www.swayamprabha.gov.in/index.php/live_channel/17)

**Facebook Page:** IGNOURCMadurai

**Twitter Account:** ignourcmadurai

#### **Practical Counseling Sessions:**

The Schedules for the practical counseling sessions are prepared by the LSC and after approval forwarded to the learners. It helps to understand the contents better as practical courses demand application of theory into practice to equip you with skills and competencies. **Attendance in the practical component is mandatory**. Contact your Coordinator at LSC for schedules of Practical sessions.

#### **Term End Examination:**

So far, the University is conducting **only pen & paper examinations**. But, during the last two cycles keeping in view of the pandemic situation, some of the examinations were conducted through **OMR Sheet**. However, the main examinations are conducted in pen& paper mode only to maintain the quality. The Old question papers are available at IGNOU website under Students Zone.

# All the student records are available on the website including **Registration details, Assignment submission status, Result checking, and Grade card status etc.**

### **RE-REGISTRATION:** link**[https://onlinerr.ignou.ac.in](https://onlinerr.ignou.ac.in/)**

The Students of UG, PG and Certain PG Diploma Programmes are registered themselves at the time of admission for the first semester/first year only. In order to register to the courses of the subsequent semester/year, the online Re-Registration form will be opened at the link [https://onlinerr.ignou.ac.in](https://onlinerr.ignou.ac.in/) Students taking Re-Registration shall follow the instructions given in the link. Students need to register on the student Portal by clicking the "New Registration" button. Please provide the correct mobile no. and email id. If students have already registered on the Student Portal, they may use their username and password to log in. Students can also download their Identity Card themselves from the Student Portal.

Students need to re-register to move on to their next semester / next year of Study. Students are eligible for re-registration, even if they have not completed the courses registered in previous semester/previous year of study. i.e. Completion of the previous year or previous semester is **not a prerequisite** for re-registration to next year / next semester. The left- over courses of the previous semester or previous year can be pursued along with the courses registered for the current session but subject to within the maximum validity of the duration of the programme.

Continuous re-registration in next year or next semester enables the student to complete the Programme within the minimum duration prescribed.

![](_page_11_Picture_0.jpeg)

**Students**<br>Students may please note that the Re-Registration facility for the programmes which are offered under "July session only" (BBARL, MSCDFSM etc.,) is not available for re-registration in the January session which means those students who miss their re-registration in July session are required to wait till next July session for admission to next year of study.

Students are advised to mention their Enrol. No. (10Digits) along with the programme code in all your correspondence with the University.

### **(Website Model)**

![](_page_11_Picture_5.jpeg)

## **Students Grievance –iGRAM Portal:**

*iGRAM portal has been exclusively functional at IGNOU to receive around 50+ types of queries* from learners and the queries are disposed within 7 days with a reply to the learner by email and SMS. **Online Grievance Redressal meetings** are conducted by the Regional Centre and LSCs for eliciting their queries and providing advice on every aspect of their academic pursuits.

## **How to use IGNOU Website**

Screenshots of Important Website pages as follows for your reference.

![](_page_12_Picture_0.jpeg)

# **Admission Portal <https://ignou.samarth.edu.in/>**

![](_page_12_Picture_29.jpeg)

# **IGNOU Main Website Page–Link [www.ignou.ac.in](http://www.ignou.ac.in/)**

![](_page_12_Picture_30.jpeg)

![](_page_13_Picture_1.jpeg)

### **IGNOU Student Zone <http://ignou.ac.in/ignou/studentzone>**

![](_page_13_Picture_3.jpeg)

![](_page_14_Picture_1.jpeg)

# **IGNOU RC Madurai Website: <http://rcmadurai.ignou.ac.in/>**

![](_page_14_Picture_3.jpeg)

![](_page_14_Picture_4.jpeg)

![](_page_15_Picture_1.jpeg)

# **Advisory**:

In all communications with the University, please mention your **Name, Enrollment No., Programme, and Mobile Number** also so that we may provide you the best student support services.

With your complete details, send us an email at official email ID romadurai@ignou.ac.in for any query/information /help.

# **Students are advised to check their emails including spam folders regularly on the updates from the RC Madurai**

# GRIEVANCE REDRESSAL: WHOM TO CONTACT FOR WHAT

IGNOU has a robust mechanism in place for redressal of student grievances. A Special Online Portal–IGNOU Grievance Redress and Management (iGRAM) has been developed for this purpose. Students can submit their grievances on iGRAM online and track the response. iGRAM can be accessed at **<http://igram.ignou.ac.in/>**

A dedicated Student Service Centre has been setup at the HQ to respond to the queries and grievances of the students. The Student Service Centre can be contacted at the contact details provided below:

![](_page_15_Picture_295.jpeg)

For specific queries related to Admission, Study Material, Assignment, Examination, Counselling etc. the students may contact the following:

![](_page_15_Picture_296.jpeg)

![](_page_16_Picture_376.jpeg)

![](_page_16_Picture_377.jpeg)

![](_page_17_Picture_292.jpeg)

 **YouTube Resources <https://www.youtube.com/c/empcignou/playlists> <https://www.youtube.com/@coelive2079/featured>**

 **Frequently useful Links<http://www.ignou.ac.in/ignou/aboutignou/icc/ssc/frequentlylinks>**

![](_page_18_Picture_1.jpeg)

The Induction Hand Book Preparation **Dr. G. Anbalagan, ARD, RC Madurai**